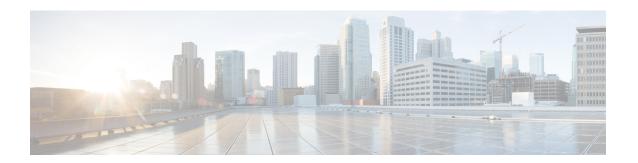

# **Upgrade Software and FPD**

This chapter describes the procedures to upgrade software and FPDs.

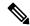

Note

The output of the examples in the procedures is not from the latest software release. The output will change for any explicit references to the current release.

- Upgrade Software, on page 1
- Software Upgrade and Downgrade Matrix, on page 3
- Install Packages and RPMs, on page 3
- NCS 1010 FPD, on page 7
- Release 7.10.1 Caveats, on page 15

# **Upgrade Software**

Upgrading the software is the process of installing a new version of the Cisco IOS XR operating system on NCS 1010. NCS 1010 is preinstalled with the Cisco IOS XR image. However, you can install a new version to keep features up to date. You can perform the software upgrade operation using an ISO image from the XR mode.

## Before you begin

- Configure Management Interface
- Copy the ISO image to be installed either on the NCS 1010 hard disk or on a network server to which NCS 1010 has access.

## **Step 1** Execute one of these commands:

- install replace /harddisk:/iso-image-name
- install package replace <ftp or http or https protocol>/package\_path/ filename1 filename2 ...

Note The install package replace command upgrades the ISO image but doesn't reload the RP automatically. But the install replace command upgrades the ISO image and reloads the RP.

#### Example:

Installs the new ISO image from the harddisk or from the network server. The install operation takes between 20–40 minutes to complete.

**Note** Boot time FPD upgrade happens before XR boot. All the FPDs belonging to the RP location are upgraded during the boot time FPD upgrade.

Automatic FPD upgrade is enabled by default. When the automatic FPD upgrade is enabled, the install operation also upgrades the FPDs (except the Golden FPDs) that need to be upgraded.

#### **Step 2** show install request

Note

#### Example:

```
RP/0/RP0/CPU0:ios#show install request
Mon May 9 15:16:27.486 UTC
User request: install replace /harddisk:/ncs1010-x64.iso
Operation ID: 1.1
State: In progress since 2022-05-09 15:13:08 UTC
Current activity: Package add or other package operation
Next activity:
               Apply
Time started:
               2022-05-09 15:14:34 UTC
Timeout in:
                 38m 6s
Locations responded: 0/1
          Packaging operation stage Notification Phase Clients responded
Location
0/RP0/CPU0
                                                               N/A
              Package operations
                                   None in progress
```

Displays the current status of the install operation.

When the install operation completes successfully, the device automatically reloads.

Note In case of the **install package replace** command, you'll be prompted to enter the next command (**install apply reload** command).

#### Step 3 install commit

#### **Example:**

```
RP/0/RP0/CPU0:ios#install commit
Mon May 9 15:24:28.581 UTC
Install commit operation 1 has started
Install operation will continue in the background
```

Commits the new ISO image.

## **Step 4** show install committed

Displays the list of committed packages.

# **Software Upgrade and Downgrade Matrix**

The following table lists the upgrade and downgrade paths supported for Cisco NCS 1010.

| Upgrade Path                       |         | Downgrade Path |                         |  |
|------------------------------------|---------|----------------|-------------------------|--|
| Source Release Destination Release |         | Source Release | Destination Release     |  |
| R7.7.1, R7.9.1, R7.10.1            | R7.11.1 | R7.11.1        | R7.10.1, R7.9.1, R7.7.1 |  |

# **Install Packages and RPMs**

Complete this task to install additional packages or rpm files. The rpm files that need to be installed must be placed in a folder.

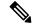

Note

This task can be used to install SMUs as well.

#### Before you begin

- Configure and connect to the management interface. You can access the installable file through the
  management interface. For details about configuring the management interface, see Configure Management
  Interface.
- Copy the package or rpm to be installed either on the NCS 1010 hard disk or on a network server to which NCS 1010 has access.

### Step 1 install package add source /harddisk:/ iso-image-name or rpm-folder-name

```
RP/0/RP0/CPU0:ios#install package add source /harddisk:/rpm/
Mon Jul 4 11:37:31.526 UTC
Install add operation 2.1.1 has started
Install operation will continue in the background
```

Ensure to add the respective packages or rpm files as appropriate. This operation may take time depending on the size of the files that are added. The operation takes place in an asynchronous mode. The **install package add source** command runs in the background, and the EXEC prompt is returned.

#### **Step 2** show install request

## **Example:**

```
RP/0/RP0/CPU0:ios#show install request
Mon Jul 4 11:44:48.411 UTC
User request: install package add source file:///harddisk:/rpm/
Operation ID: 2.1.1
             Success since 2022-07-04 11:38:57 UTC
Current activity: Await user input
Time started:
                   2022-07-04 11:38:57 UTC
The following actions are available:
   install package add
   install package remove
   install package upgrade
   install package downgrade
   install package abort latest
   install package abort all-since-apply
   install apply restart
   install apply reload
Least impactful apply method: install apply restart
```

Displays the current status of the install operation.

#### Step 3 install apply reload

#### Example:

```
RP/0/RP0/CPU0:ios#install apply reload

Mon Jul 4 11:45:18.434 UTC

Install apply operation 2.1 has started

Install operation will continue in the background
```

## Enables NCS 1010 to reload.

## **Step 4** show install request

```
RP/0/RP0/CPU0:ios#show install request

Mon Jul 4 11:47:32.221 UTC

User request: install apply reload
Operation ID: 2.1
State: Success since 2022-07-04 11:46:03 UTC

Current activity: Await user input
Time started: 2022-07-04 11:46:03 UTC

The following actions are available:
   install package add
   install package remove
   install package upgrade
   install package downgrade
```

```
install package replace
install package rollback
install replace
install rollback
install source
install commit
```

Displays the current status of the install operation.

### Step 5 install commit

## **Example:**

```
RP/0/RP0/CPU0:ios#install commit
Mon Jul 4 11:48:47.745 UTC
Install commit operation 2 has started
Install operation will continue in the background
```

Commits the package or rpm files.

## Step 6 show install request

### **Example:**

```
RP/0/RP0/CPU0:ios#show install request

User request: install commit
Operation ID: 2
State: In progress since 2022-07-04 11:48:48 UTC

Current activity: Commit transaction
Next activity: Transaction complete
Time started: 2022-07-04 11:48:48 UTC

No per-location information.
```

Displays the current status of the install operation. The above output indicates that the install operation is in progress.

#### **Example:**

```
RP/0/RP0/CPU0:ios#show install request
User request: install commit
Operation ID: 2
State:
             Success since 2022-07-04 11:50:32 UTC
Current activity: No install operation in progress
The following actions are available:
   install package add
   install package remove
   install package upgrade
   install package downgrade
   install package replace
   install package rollback
   install replace
   install rollback
    install source
```

Displays the current status of the install operation. The above output indicates that the install operation is complete.

## **Step 7** show install active summary

```
RP/0/RP0/CPU0:ios#show install active summary
```

Mon Jul 4 11:52:24.823 UTC

Active Packages: XR: 145 All: 1265

Label: 7.9.1

Software Hash: 3ce63ce432d50358d7a0d654ec61e4377abccf265013132e310b4d34a7259b90

| Optional Packages | Version |  |  |
|-------------------|---------|--|--|
| xr-bgp            | 7.9.1   |  |  |
| xr-ipsla          | 7.9.1   |  |  |
| xr-is-is          | 7.9.1   |  |  |
| xr-lldp           | 7.9.1   |  |  |
| xr-mpls-oam       | 7.9.1   |  |  |
| xr-netsim         | 7.9.1   |  |  |
| xr-olc            | 7.9.1   |  |  |
| xr-ospf           | 7.9.1   |  |  |
| xr-perfmgmt       | 7.9.1   |  |  |
| xr-telnet         | 7.9.1   |  |  |
| xr-track          | 7.9.1   |  |  |

Displays the list of active packages and rpm files.

#### Step 8 show install committed summary

#### Example:

RP/0/RP0/CPU0:ios#show install committed summary

Mon Jul 4 11:54:04.178 UTC

Committed Packages: XR: 145 All: 1265

Label: 7.9.1
Software Hash: 3ce63ce432d50358d7a0d654ec61e4377abccf265013132e310b4d34a7259b90

| Optional Packages | Version |
|-------------------|---------|
| xr-bqp            | 7.9.1   |
| xr-ipsla          | 7.9.1   |
| xr-is-is          | 7.9.1   |
| xr-lldp           | 7.9.1   |
| xr-mpls-oam       | 7.9.1   |
| xr-netsim         | 7.9.1   |
| xr-olc            | 7.9.1   |
| xr-ospf           | 7.9.1   |
| xr-perfmgmt       | 7.9.1   |
| xr-telnet         | 7.9.1   |
| xr-track          | 7.9.1   |

Displays the list of committed packages and rpm files.

## **Related Commands**

The following commands can be used to track the status of the install operation.

| Related Commands       | Purpose                                                                                                    |  |
|------------------------|----------------------------------------------------------------------------------------------------|--|
| show install active    | Displays the list of active packages.                                                                                                 |  |
| show install committed | Displays the list of committed packages.                                                                                              |  |
| show install log       | Displays the log information for the install operation. This information is used for troubleshooting in case of installation failure. |  |

| Related Commands     | Purpose                                                                                                    |
|----------------------|----------------------------------------------------------------------------------------------------|
| show install package | Displays the details of the packages that are added to the repository. Use this command to identify individual components of a package. |
| show install request | Displays the current status of the install operation.                                                                                   |
| show install which   | Displays the package information on an installed file.                                                                                  |

## **NCS 1010 FPD**

Table 1: Feature History

| Feature Name                       | Release Information            | Feature Description                                                                                                    |
|------------------------------------|--------------------------------|----------------------------------------------------------------------------------------------------|
| FPD Upgrade for<br>Passive Modules | Cisco IOS XR Release<br>7.10.1 | You can now perform FPD upgrade of the breakout modules and multiplexer/demultiplexer modules. It is essential to upgrade the passive modules to ensure the proper functioning of the modules. You can upgrade the FPD on all passive modules simultaneously or selectively upgrade the required modules. |

A Field Programmable Device (FPD) refers to any programmable hardware device on a chassis, which includes a Field Programmable Gate Array (FPGA). NCS 1010 uses several FPDs that are necessary for chassis, route processor, line cards, and power modules to function properly.

From Release 7.10.1, you can perform FPD upgrade for the breakout and multiplexer/demultiplexer modules. For the breakout modules, you can perform the FPD upgrade in both direct and indirect connections. You can upgrade all the passive modules at once or selectively upgrade the necessary modules as needed.

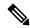

Note

If the FPD in a given SSD is not supported by the current IOS XR software release, the status is displayed as *NOT READY*. The status will change once FPD support for these SSDs is enabled in future releases.

The following table lists the NCS 1010 FPDs that are distributed across route processor (RP), power modules (PM), line cards (LC), and Rack.

## Table 2: NCS 1010 FPDs

| Location                              | FPDs             |
|---------------------------------------|------------------|
| RP                                    | ADMConfig        |
|                                       | • CpuFpga        |
|                                       | CpuFpgaGolden    |
|                                       | • BIOS           |
|                                       | BIOS-Golden      |
|                                       | • SsdIntelS4510  |
|                                       | • SsdMicron5300  |
|                                       | SsdSmartModular  |
|                                       | • TamFw          |
|                                       | • TamFwGolden    |
| PM0 and PM1                           | • AP-PrimMCU     |
|                                       | • AP-SecMCU      |
| LC                                    | • ILA            |
|                                       | • OLT            |
|                                       | • Raman-1        |
|                                       | • Raman-2        |
| Rack                                  | • IoFpga         |
|                                       | • IoFpgaGolden   |
|                                       | • EITU-ADMConfig |
|                                       | • SsdIntelS4510  |
|                                       | • SsdMicron5300  |
|                                       | SsdSmartModular  |
| Breakout module                       | • BRK-8          |
|                                       | • BRK-24         |
| Multiplexer and demultiplexer modules | • MD-32-ACC      |
|                                       | • MD-32-NEO      |

Golden FPDs serve as backup FPDs for the primary FPDs. For example, **BIOS-Golden** is the backup Golden FPD for the **BIOS** primary FPD. If a primary FPD is corrupted, NCS 1010 boots with the corresponding Golden FPD. The Golden FPDs cannot be upgraded.

## **Retrieve FPD Information**

There are multiple types of FPDs for each type of module. The **show hw-module fpd** command provides information about each FPD.

RP/0/RP0/CPU0:ios#show hw-module fpd

The following output shows the types of FPDs for each module.

Thu Mar 2 12:35:06.602 IST

Auto-upgrade:Enabled

Attribute codes: B golden, P protect, S secure, A Anti Theft aware

| necribace              | eodes. B golden, I plo | ,    | b secure, it inter | 11101 | caware  |         | Versions |
|------------------------|------------------------|------|--------------------|-------|---------|---------|----------|
| Location<br>Reload Loc |                        |      | FPD device         |       |         | Running | Programd |
|                        | NCS1010-CNTLR-K9       |      |                    |       |         |         |          |
| 0/RP0/CPU0<br>0/RP0    | NCS1010-CNTLR-K9       | 1.11 | BIOS               | S     | CURRENT | 4.20    | 4.20     |
| 0/RP0/CPU0<br>0/RP0    | NCS1010-CNTLR-K9       | 1.11 | BIOS-Golden        | BS    | CURRENT |         | 4.10     |
| 0/RP0/CPU0<br>0/RP0    | NCS1010-CNTLR-K9       | 1.11 | CpuFpga            | S     | CURRENT | 1.11    | 1.11     |
| 0/RP0/CPU0<br>0/RP0    | NCS1010-CNTLR-K9       | 1.11 | CpuFpgaGolden      | BS    | CURRENT |         | 1.01     |
| 0/RP0/CPU0<br>0/RP0    | NCS1010-CNTLR-K9       | 1.11 | SsdIntelS4510      | S     | CURRENT | 11.32   | 11.32    |
| 0/RP0                  | NCS1010-CNTLR-K9       |      |                    |       | CURRENT | 6.13    | 6.13     |
| 0/RP0                  | NCS1010-CNTLR-K9       |      |                    |       | CURRENT |         | 6.11     |
| 0/PM0<br>NOT REQ       | NCS1010-AC-PSU         | 0.0  | AP-PriMCU          |       | CURRENT | 1.03    | 1.03     |
| 0/PM0<br>NOT REQ       | NCS1010-AC-PSU         | 0.0  | AP-SecMCU          |       | CURRENT | 2.01    | 2.01     |
| NOT REQ                | NCS1010-AC-PSU         |      |                    |       | CURRENT | 1.03    | 1.03     |
| 0/PM1<br>NOT REQ       | NCS1010-AC-PSU         | 0.0  |                    |       | CURRENT | 2.01    | 2.01     |
| NOT REQ                | NCS1K-OLT-L            | 1.0  | OLT                | S     |         |         |          |
| 0/Rack<br>NOT REQ      | NCS1010-SA             | 2.1  | EITU-ADMConfig     |       | CURRENT | 2.10    | 2.10     |
| 0/Rack<br>NOT REQ      | NCS1010-SA             | 2.1  | IoFpga             | S     | CURRENT | 1.12    | 1.12     |
| 0/Rack<br>NOT REQ      | NCS1010-SA             | 2.1  | IoFpgaGolden       | BS    | CURRENT |         | 1.01     |
|                        | NCS1010-SA             | 2.1  | SsdIntelS4510      | S     | CURRENT | 11.32   | 11.32    |

The following output highlights the types of FPDs for the new controller card, new OLT line card, breakout module, and multiplexer/demultiplexer module.

Fri Feb 17 11:43:28.878 UTC

Auto-upgrade: Enabled

Attribute codes: B golden, P protect, S secure, A Anti Theft aware

FPD Versions \_\_\_\_\_ Location Card type HWver FPD device ATR Status Running Programd Reload Loc 0/RP0/CPU0 NCS1010-CTLR-B-K9 1.0 ADMConfig CURRENT 2.30 2.30 NOT REQ 0/RP0/CPU0 NCS1010-CTLR-B-K9 1.0 BIOS CURRENT 4.40 4.40 s 0/RP0 0/RP0/CPU0 NCS1010-CTLR-B-K9 1.0 BIOS-Golden BS CURRENT 4.40 0/RP0 0/RP0/CPU0 NCS1010-CTLR-B-K9 CpuFpga CURRENT 1.0 s 1.11 1.11 0/RP0/CPU0 NCS1010-CTLR-B-K9 1.0 CpuFpgaGolden BS CURRENT 1.01 0/RP0 0/RP0/CPU0 NCS1010-CTLR-B-K9 11.32 1.0 SsdIntelS4510 s CURRENT 11.32 0/RP0 0/RP0/CPU0 NCS1010-CTLR-B-K9 1.0 TamFw s CURRENT 6.13 6.13 0/RP0 0/RP0/CPU0 NCS1010-CTLR-B-K9 CURRENT 1.0 TamFwGolden 6.11 BS 0/RP0 0/PM0 NCS1010-AC-PSU 0.0 AP-PriMCU CURRENT 1.03 1.03 NOT REQ NCS1010-AC-PSU 0.0 CURRENT 2.01 2.01 0/PM0 AP-SecMCU NOT REQ 0/PM1 NCS1010-AC-PSU 0.0 AP-PriMCU CURRENT 1.03 1.03 NOT REQ 0/PM1 NCS1010-AC-PSU 0.0 AP-SecMCU NEED UPGD 1.06 1.06 NOT REQ 0/0/NXR0 NCS1K-E-OLT-R-C CURRENT 1.16 1.0 OLT 1.16 NOT REQ CURRENT 1.04 0/0/NXR0 NCS1K-E-OLT-R-C 1.0 s 1.04 Raman-1 NOT REQ 0/Rack NCS1010-SA 0.1 EITU-ADMConfig CURRENT 1.04 1.04 NOT REQ 0/Rack NCS1010-SA 0.1 IoFpga S CURRENT 1.12 NOT REQ 0/Rack NCS1010-SA 0.1 IoFpgaGolden BS NEED UPGD 1.12 0.08 NOT REQ 0/Rack NCS1010-SA 0.1 SsdIntelS4510 S CURRENT 11.32 11.32 0/Rack NCS1K-MD-32E-C 0/1 0.1 MD-32-NEO CURRENT 2.02 2.02 NOT REQ 0/2 NCS1K-MD-320-C 10.2 MD-32-ACC S CURRENT 2.18 2.18 NOT REQ 0/3/0 NCS1K-BRK-8 1.0 BRK-8 s CURRENT 2.08 2.08 NOT REQ 0/3/3 NCS1K-BRK-24 1.0 BRK-24 s CURRENT 2.08 2.08 NOT REO

The following table describes the significant fields in the output of the **show hw-module fpd** command.

Table 3: Description of Fields in show hw-module fpd Command

| Field     | Description                                             |
|-----------|---------------------------------------------------------|
| Location  | Location of the FPD.                                    |
| Card type | PID of the modules such as chassis, card, CPU, and PSU. |

| Field      | Description                                                                                                 |
|------------|----------------------------------------------------------------------------------------------------|
| HWver      | Hardware version where the FPD resides.                                                                     |
| FPD device | Name of the FPD.                                                                                            |
| ATR        | Attribute codes. The possible values are:                                                                   |
|            | • B - Golden Image                                                                                          |
|            | • S - Secure Image                                                                                          |
|            | • P - Protect Image                                                                                         |
|            | The attribute code of the primary FPDs is S and the Golden FPDs is BS.                                      |
| Status     | Status of the FPD. See Table 4: Description of FPD Status Values in show hw-module fpd Command, on page 11. |
| Running    | FPD image version that has been activated and currently running in the FPD device.                          |
| Programd   | FPD image version that has been programmed into the FPD device, but might not be activated.                 |
| Reload Loc | Indicates whether reload of the location is required or not.                                                |

The following table describes the possible values of the Status field in the output of the **show hw-module fpd** command.

Table 4: Description of FPD Status Values in show hw-module fpd Command

| FPD Status | Description                                                                                                    |
|------------|----------------------------------------------------------------------------------------------------|
| NOT READY  | The driver that owns the FPD device has not initialized the FPD client to handle this device.                                       |
| CURRENT    | FPD version is up to date and upgrade is not required.                                                                              |
| NEED UPGD  | Upgrade is required for this FPD. Check the output of the <b>show fpd package</b> command to determine the recommended FPD version. |
| UPGD PREP  | FPD is preparing for upgrade.                                                                                                    |
| IN QUEUE   | Upgrade of this FPD is in queue.                                                                                                    |
| UPGD SKIP  | FPD upgrade is not required. For example,  • FPD version is up to date and compatible.  • FPD image is protected.                   |

| FPD Status | Description                                                                                                    |
|------------|----------------------------------------------------------------------------------------------------|
| UPGRADING  | FPD upgrade started and the driver did not report the upgrade progress information yet.                                         |
| %UPGD      | Percentage of FPD upgrade completion.                                                                                           |
| RLOAD REQ  | FPD upgrade is successfully completed and the FPD must be reloaded for the new version to take effect.                          |
| UPGD FAIL  | FPD upgrade has failed. Check the syslog for failure reason. It could be a timeout or a failure that is reported by the driver. |
| UPGD DONE  | FPD upgrade is successfully completed.                                                                                          |

## Verify if an FPD Upgrade is Required

**Step 1** Use the **show hw-module fpd** command to check whether all the FPDs are in the Current state.

If the status of any FPD is **NEED UPGD**, then the upgrade is required for that FPD.

Step 2 Use the **show fpd package** command to determine the FPDs that are supported with the current software release and the minimum hardware requirements for each FPD.

RP/0/RP0/CPU0:ios#show fpd package

The following output highlights the FPD packages for the breakout and multiplexer/demultiplexer modules.

Thu Mar 2 12:37:58.530 IST

|                  |                                                                                                    | Field Programmable Device Package |                                                  | age                                                                                                    |                                                                      |                                                                    |
|------------------|----------------------------------------------------------------------------------------------------|-----------------------------------|--------------------------------------------------|----------------------------------------------------------------------------------------------------|----------------------------------------------------------------------|--------------------------------------------------------------------|
|                  | FPD Description                                                                                                    |                                   | Reload                                           | Ver                                                                                                    | SW Ver                                                               |                                                                    |
| NCS1010-AC-PSU   | AP-PriMCU<br>AP-SecMCU                                                                                                    |                                   | NO                                               | 2.01                                                                                                    | 1.03                                                                 | 0.0                                                                |
| NCS1010-CNTLR-K9 | ADMConfig ADMConfig ADMConfig BIOS BIOS BIOS-Golden BIOS-Golden CpuFpga CpuFpga CpuFpgaGolden CpuFpgaGolden SsdIntelS4510 SsdMicron5300 SsdMicron5300 SsdSmartModular SsdSmartModular |                                   | NO NO NO YES YES YES YES YES YES YES YES YES YES | 2.30<br>2.30<br>3.40<br>4.20<br>4.10<br>4.10<br>1.11<br>1.01<br>1.01<br>11.32<br>11.32<br>0.01<br>0.01<br>13.06 | 2.30<br>2.30<br>3.40<br>4.20<br>4.10<br>4.11<br>1.11<br>1.01<br>1.01 | 0.0<br>0.0<br>1.0<br>0.0<br>0.0<br>0.0<br>0.0<br>0.0<br>0.0<br>0.0 |

|                                  | TamFw<br>TamFw         | YES<br>YES | 6.13<br>6.13 | 6.13<br>6.13 | 0.0  |
|----------------------------------|------------------------|------------|--------------|--------------|------|
| TamFwGolden<br>TamFwGolden       |                        | YES<br>YES | 6.11<br>6.11 | 6.11<br>6.11 | 0.0  |
| NCS1010-SA EITU-ADMConfig        |                        | NO         | 1.04         | 1.04         | 0.0  |
| EITU-ADMConfig                   |                        | NO<br>NO   | 1.04         | 1.04         | 1.0  |
| EITU-ADMConfig<br>EITU-ADMConfig |                        | NO<br>NO   | 2.10         | 2.10         | 1.0  |
|                                  | IoFpga                 | NO         | 1.12         | 1.12         | 0.0  |
|                                  | IoFpga                 | NO         | 1.12         | 1.12         | 0.0  |
|                                  | IoFpgaGolden           | NO         | 1.01         | 1.01         | 0.0  |
|                                  | IoFpgaGolden           | NO         | 1.01         | 1.01         | 0.0  |
|                                  | SsdIntelS4510          | YES        | 11.32        | 11.32        | 0.0  |
|                                  | SsdIntelS4510          | YES        | 11.32        | 11.32        | 0.0  |
|                                  | SsdMicron5300          | YES        | 0.01         | 0.01         | 0.0  |
|                                  | SsdMicron5300          | YES        | 0.01         | 0.01         | 0.0  |
|                                  | SsdSmartModular        | YES        | 13.06        | 13.06        | 0.0  |
|                                  | SsdSmartModular        | YES        | 13.06        | 13.06        | 0.0  |
| NCS1K-ILA-2R-C                   | ILA                    | NO         | 1.12         | 1.12         | 0.1  |
|                                  | ILA                    | NO         | 0.28         | 0.28         | 99.1 |
|                                  | Raman-1                | NO         | 1.04         | 1.04         | 0.1  |
|                                  | Raman-1                | NO         | 0.28         | 0.28         | 99.1 |
|                                  | Raman-2                | NO         | 1.04         | 1.04         | 0.1  |
|                                  | Raman-2<br>            | NO         | 0.28         | 0.28         | 99.1 |
| NCS1K-ILA-C                      | ILA                    | NO         | 1.12         | 1.12         | 0.1  |
|                                  | ILA                    | NO         | 0.28         | 0.28         | 99.1 |
| NCS1K-ILA-L                      | ILA                    | NO         | 1.00         | 1.00         | 0.1  |
| NCS1K-ILA-R-C                    | ILA                    | NO         | 1.12         | 1.12         | 0.1  |
|                                  | ILA                    | NO         | 0.28         | 0.28         | 99.1 |
|                                  | Raman-1                | NO         | 1.04         | 1.04         | 0.1  |
|                                  | Raman-1                | NO         | 0.28         | 0.28         | 99.1 |
| NCS1K-OLT-C                      | OLT                    | NO         | 1.12         | 1.12         | 0.1  |
|                                  | OLT                    | NO         | 0.28         | 0.28         | 99.1 |
| NCS1K-OLT-L                      | OLT                    | NO         | 1.02         | 1.02         | 0.1  |
| NCS1K-OLT-R-C                    | OLT                    | NO         | 1.12         | 1.12         | 0.1  |
|                                  | OLT                    | NO         | 0.28         | 0.28         | 99.1 |
|                                  | Raman-1                | NO         | 1.04         | 1.04         | 0.1  |
|                                  | Raman-1                | NO         | 0.28         | 0.28         | 99.1 |
| NCS1K-BRK-24                     | BRK-24                 | NO         | 2.08         | 2.08         | 0.0  |
| NCS1K-BRK-8                      | BRK-8                  | NO         | 2.08         | 2.08         | 0.0  |
| NCS1K-MD-32E-C                   | MD-32-ACC<br>MD-32-NEO | NO<br>NO   | 2.18         | 2.18<br>2.02 | 0.0  |
| NCS1K-MD-320-C                   | MD-32-ACC<br>MD-32-NEO | NO<br>NO   | 2.18<br>2.02 | 2.18<br>2.02 | 0.0  |
|                                  |                        |            |              |              |      |

The following table describes the fields in the output of the **show fpd package** command.

Table 5: Description of Fields in show fpd package Command

| Field             | Description                                                                                                    |
|-------------------|----------------------------------------------------------------------------------------------------|
| Card Type         | PID of the modules such as chassis, card, CPU, and PSU.                                                                                                    |
| FPD Description   | Description of the FPD.                                                                                                    |
| Req Reload        | Determines whether reload is required to activate the FPD image.                                                                                                    |
| SW Ver            | Recommended FPD software version for the associated module running the current Cisco IOS XR Software.                                                                 |
| Min Req SW Ver    | Minimum required FPD software version to operate the module.                                                                                                    |
| Min Req Board Ver | Minimum required hardware version for the associated FPD. A minimum hardware requirement of version 0.0 indicates that all the hardware can support this FPD version. |

FPD can be upgraded using two methods:

- Upgrade FPDs Manually
- Upgrade FPDs Automatically

## **Upgrade FPDs Manually**

Use the following procedure to upgrade the FPDs manually.

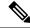

Note

The Golden FPDs cannot be upgraded using the CLI.

**Step 1** Use the **show hw-module fpd** command to display information about the current FPD version.

You can use this command to determine if you must upgrade the FPD.

**Step 2** Use the **show alarms brief system active** command to display the active alarms.

You must upgrade the FPD when the One Or More FPDs Need Upgrade Or Not In Current State alarm is present.

Step 3 Use the upgrade hw-module location [location-id] fpd [fpd name] command to upgrade a specific FPD.

After upgrading the FPD, the user must wait for upgrade completion. The progress of the FPD upgrade can be monitored using the **show hw-module fpd** command.

### Example:

 $\label{eq:rp_order} \mbox{RP/O/RPO/CPU0:ios\#upgrade hw-module location 0/Rack fpd IoFpga}$ 

Note The FPDs of power modules belong to 0/PM0 and 0/PM1 locations. The FPDs belonging to both the PM locations cannot be simultaneously upgraded.

**Step 4** Use the **reload location** *location-id* to reload the FPDs belonging to a specific location with the new version.

The **Reload Loc** field in the output of **show hw-module fpd** command indicates whether the reload is required or not.

#### Example:

RP/0/RP0/CPU0:ios#reload location 0/RP0/CPU0

- **Step 5** (Optional) Use the **upgrade hw-module location all fpd all** command to upgrade all the FPDs at once.
- **Step 6** (Optional) Use the **upgrade hw-module [location** [location-id | **all**]] **fpd** [fpd name] | **all**] command to upgrade a specific FPD, all the FPDs, or the FPDs belonging to a specific location.

### Example

```
\label{eq:rp_operate_location} \texttt{RP/O/RPO/CPU0:} ios \texttt{\#upgrade hw-module location all fpd all}
```

**Note** The FPDs of power modules and SSDs cannot be forcefully upgraded.

## **Upgrade FPDs Automatically**

The automatic FPD upgrade upgrades the FPD version of all the modules to the latest version. When automatic FPD upgrade is enabled, all the FPDs (except the Golden FPDs) that are in NEED UPGD status are upgraded to CURRENT status during the software upgrade.

In NCS 1010, automatic FPD upgrade is enabled by default.

Use the following commands to disable automatic FPD upgrade.

#### Example:

```
RP/0/RP0/CPU0:ios#configure
RP/0/RP0/CPU0:ios(config)#fpd auto-upgrade disable
RP/0/RP0/CPU0:ios(config)#commit
RP/0/RP0/CPU0:ios(config)#end
```

## **Release 7.10.1 Caveats**

The following upgrade caveats are applicable for the Cisco NCS 1010 platform for Release 7.10.1 and later:

#### Table 6: Upgrade Caveats for Cisco NCS 1010 Platform

| From  | То               | Bridge SMUs Required | Caveats |
|-------|------------------|----------------------|---------|
| 7.7.1 | 7.10.1 and later | None                 | 1*      |
| 7.9.1 | 7.10.1 and later | None                 | 1*      |

<sup>1\*:</sup> You can't roll back using the **install rollback** command.

The following downgrade caveats are applicable for the Cisco NCS 1010 platform for Release 7.10.1 and later:

Table 7: Downgrade Caveats for Cisco NCS 1010 Platform

| From             | То    | Bridge SMUs Required | Caveats             |
|------------------|-------|----------------------|---------------------|
| 7.10.1 and later | 7.7.1 | Yes                  | ***, A*, B*, C*, D* |
| 7.10.1 and later | 7.9.1 | Yes                  | ***, C*, D*         |

\*\*\*

- You don't need to run the **install commit** command after a downgrade operation because the operation is automatically committed.
- You can't roll back after a downgrade. To revert to the previous IOS XR previous version, replace or reimage to the relevant ISO.
- IOS XR configuration history is lost after a downgrade, but the NCS 1010 platform preserves the latest configuration.
- Install history from the last transaction is preserved after a downgrade operation.
- Downtime takes a longer time as the operation is performed through reimage.
- You can't downgrade using the install package replace command. Instead, use the install replace command to downgrade.
- Ensure that you reinstall third-party application once you complete the downgrade.
- PXE recovery is required if the image downgrading isn't bootable.
- You must re-install the *Type 6 masterkey* and reapply the configuration encrypted by it because they are lost after the downgrade.
- You must regenerate crypto keys and certificates after a downgrade.
- A\*: You can't downgrade to the base ISO. You can downgrade to a GISO containing the bridge SMU (CSCwd71524).

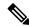

#### Note

### CSCwd71524:

- When you upgrade from earlier than Release 7.10.1 to Release 7.10.1, system supports the installation process seemlessly.
- When you downgrade from Release 7.10.1, system preserves the present configuration and the install history from last transaction.
- B\*: You must recover the NCS 1010 platform through PXE if a power cycle occurs during the downgrade.
- C\*: FPD upgrade may cause your NCS 1010 platform to reload an extra time during boot-up.
- D\*: Traffic is impacted.

Use the **show install upgrade-matrix running** command to view the caveats.